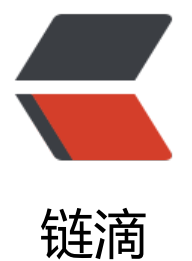

# Mac 下用 brew 搭[建 LN](https://ld246.com)MP 和 LAMP 开发 环境

作者:JinFengYi

- 原文链接:https://ld246.com/article/1545384970662
- 来源网站: [链滴](https://ld246.com/member/JinFengYi)
- 许可协议:[署名-相同方式共享 4.0 国际 \(CC BY-SA 4.0\)](https://ld246.com/article/1545384970662)

# **Mac下用brew搭建LNMP和LAMP开发环境**

Mac下搭建lamp开发环境很容易,有xampp和mamp现成的集成环境。但是集成环境对于经常需要 定义一些配置的开发者来说会非常麻烦,而且Mac本身自带apache和php,在brew的帮助下非常容 手动搭建,可控性很高

### **Brew**

brew对于mac,就像apt-get对于ubuntu,安装软件的好帮手,不能方便更多…

[brew的安](http://brew.sh/)装方式如下:

ruby -e "\$(curl -fsSL https://raw.github.com/mxcl/homebrew/go/install)"

brew常用选项

brew install xxx brew uninstall xxx brew list brew update xxx

## **Apache 或 Nginx**

两者只需要安装一个

### **Apache**

Apache的话使用mac自带的基本就够了,我的系统是10.9,可以使用以下命令控制Apache

sudo apachectl start sudo apachectl restart sudo apachectl stop

唯一要改的是主目录, mac默认在home下有个Sites(站点)目录, 访问路径是

http://localhost/~user\_name

这样不太容易访问,修改/etc/apache2/httpd.conf内容

DocumentRoot /Users/username/Sites <Directory /Users/username/Sites> Options Indexes MultiViews # apache 2.2 # AllowOverride All # Order allow,deny # Allow from 127.0.0.1

# apache 2.4

 Require local </Directory>

这样Sites目录就是网站根目录了,通过http://localhost就可以访问了。

### **常用命令**

sudo apachectl start # 启动apache sudo apachectl stop # 关闭apache sudo apachectl restart # 重启apache

### **设置vhost**

设置vhost可以很方便的进行站点调试,尤其是对于需要在根目录运行的站点。推荐 VirtualHostX.

设置方法是:

sudo vi /etc/apache2/extra/httpd-vhosts.conf

#### 然后输入:

<Directory "/pash/to/site"> Allow From All AllowOverride All Options +Indexes </Directory> <VirtualHost \*:80> ServerName "site.test" DocumentRoot "/path/to/site" </VirtualHost>

这么设置会有个问题, 默认的http://localhost会被转到这儿来, 所以专门再设置一下localhost的hos 就好了。

<VirtualHost \*:80> ServerName localhost DocumentRoot /path/to/root </VirtualHost>

然后把host文件改一下,把刚刚设置的ServerName改到本地就好了。

sudo vi /etc/hosts

#### 写入:

127.0.0.1 site.test

#### **Nginx**

要使用Nginx也比较方便,首先安装

brew install nginx

启动关闭Nginx的命令如下(如果想要监听80端口,必须以管理员身份运行)

#打开 nginx sudo nginx #重新加载配置|重启|停止|退出 nginx nginx -s reload|reopen|stop|quit #测试配置是否有语法错误 nginx -t

#### 配置Nginx

cd /usr/local/etc/nginx/ mkdir conf.d

#### 修改Nginx配置文件

vim nginx.conf

#### 主要修改位置是最后的include

```
worker processes 1;
```

```
error log /usr/local/var/log/nginx/error.log warn;
```

```
pid /usr/local/var/run/nginx.pid;
```

```
events {
  worker connections 256;
}
```

```
http {
   include mime.types;
  default type application/octet-stream;
```
 log\_format main '\$remote\_addr - \$remote\_user [\$time\_local] "\$request" ' '\$status \$body bytes sent "\$http referer" ' '"\$http\_user\_agent" "\$http\_x\_forwarded\_for"';

```
access log /usr/local/var/log/nginx/access.log main;
port in redirect off;
 sendfile on; 
keepalive timeout 65;
```

```
 include /usr/local/etc/nginx/conf.d/*.conf;
```
#### 修改自定义文件

#### vim ./conf.d/default.conf

#### 增加一个监听端口

```
server {
   listen 80;
  server name localhost;
   root /Users/username/Sites/; # 该项要修改为你准备存放相关网页的路径
   location / { 
      index index.php;
      autoindex on; 
   } 
   #proxy the php scripts to php-fpm 
  location ~ \rightarrow \n.php$ {
      include /usr/local/etc/nginx/fastcgi.conf;
     fastcgi_intercept_errors on;
      fastcgi_pass 127.0.0.1:9000; 
   }
```
}

这个时候还不能访问php站点,因为还没有开启php-fpm。

虽然mac 10.9自带了php-fpm, 但是由于我们使用了最新的PHP, PHP中自带php-fpm, 所以使用P P中的php-fpm可以保证版本的一致。

这里的命令在安装完下一步的php后再执行

sudo nginx sudo php-fpm -D

### **PHP**

PHP在mac下默认安装了,但是不好控制版本,利用brew可以再mac下安装最新版本,甚至是多个版 ,我装了php5.5

```
brew update
brew tap homebrew/dupes
brew tap josegonzalez/homebrew-php
# brew install php55 --with-fpm #Nginx
brew install php55 #Apache
```
然后修改php的cli路径和apache使用的php模块。在.bashrc或.zshrc里头加以下内容

#export PATH="\$(brew --prefix josegonzalez/php/php55)/bin:\$PATH" export PATH="/usr/local/bin:/usr/local/sbin:\$PATH"

就用刚刚安装的php代替了系统默认cli的php版本。然后在/etc/apache2/httpd.conf下增加

LoadModule php5\_module /usr/local/Cellar/php55/5.5.8/libexec/apache2/libphp5.so

这样就对apache使用的php版本也进行了修改。

后面会用到mongo和mysql, 所以可以直接利用下面命令安装php模块, 其他模块也类似

#brew install php55-mysql #这个已经不需要再安装了 brew install php55-mongo

# **MySQL**

mac不自带mysql,这里需要重新安装,方法依然很简单

```
brew install mysql
unset TMPDIR
mysql install db --verbose --user=`whoami` --basedir="$(brew --prefix mysql)" --datadir=/us
/local/var/mysql --tmpdir=/tmp
sudo chown -R your_user /usr/local/var/mysql/
```
第一句是安装,后面的是确保正常使用。然后是启动命令

mysql.server start

最好给mysql设个密码,方法如下

mysqladmin -u root password 'xxx'

如果想修改mysql的配置, 在/usr/local/etc下建立一个my.cnf, 例如增加log

[mysqld] general-log general\_log\_file = /usr/local/var/log/mysqld.log

## **MongoDB**

MongoDB可以说是最简单的一个,直接执行

brew install mongodb

启动方法

mongod --fork

## **PHPMyAdmin**

phpmyadmin几乎是管理mysql最容易的web应用了吧,每次我都顺道装上。

- 去 官网下载最新的版本
- 解压到~/Sites/phpmyadmin下
- 在phpmyadmin目录下创建一个可写的config目录

● 打[开http](http://www.phpmyadmin.net/home_page/downloads.php)://localhost/phpmyadmin/setup, 安装一个服务, 最后保存 (这里只需要输入帐号密码 够了)

- 将config下生成的config.inc.php移到phpmyadmin根目录下
- 删除config

这样就装好了,虽然可能有点小复杂,但是来一次就习惯了。

```
这里很可能会遇到2002错误, 就是找不到mysql.sock的问题, 用下面方法解决
```

```
sudo mkdir /var/mysql
sudo ln -s /tmp/mysql.sock /var/mysql/mysql.sock
```
## **RockMongo**

RockMongo是MongoDB很好用的一个web应用,安装也很容易

- 去 官网下载最新版本
- 解压到~/Sites/rockmongo下
- 运行http://localhost/rockmongo即可

# **把 site 放在 Dropbox 文件夹下**

ln -s ~/Dropbox/sitename ~/Sites/sitename chmod a+rw ~/Dropbox chmod a+rw ~/Dropbox/sitename

## **完成**

这样就在mac下配置好一个php开发环境了,enjoy it!